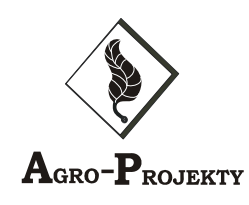

 **AGRO-PROJEKTY 89-400 Sępólno Krajeńskie ul. Hallera 14 tel./faks (052) 388-15-37, 388-19-86** 

# **N. INSTALACJA OKABLOWANIA STRUKTURALNEGO**

**Hotel Ostrołęka** 20.06.2012 211

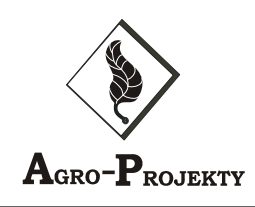

## **Opis techniczny.**

### **1.0. CZĘŚĆ OGÓLNA.**

j

### *1.1. ZAKRES OPRACOWANIA.*

Przedmiotem niniejszej dokumentacji jest projekt wykonania instalacji infrastrukturalnej budynku hotelu MOSiR w Ostrołęce

W skład instalacji strukturalnej wchodzą: instalacja logiczna, instalacja telefoniczna. Zakres niniejszej Szczegółowej Specyfikacji Technicznej obejmuje prowadzenie robót związanych

z wykonaniem wyżej wymienionych instalacji, wyposażeniem ich w takie elementy jak opisane w

dokumentacji technicznej punkty przyłączeniowe, końcowe, centralny punkt (szafa) dystrybucyjna z wyposażeniem oraz kompletne oprzewodowanie.

Instalacja strukturalna (w rozumieniu niniejszej dokumentacji) obejmuje instalację (sieć) logiczną (bezprzewodowa), instalację telefoniczną wewnętrzną. Proponowana instalacja strukturalna jest uniwersalnym rozwiązaniem umożliwiającym użytkownikom dowolną konfigurację łączy na polach krosowych szaf dystrybucyjnych, niezależnie od rodzaju przesyłanego sygnału jak i miejsca odbioru. Założono wykonanie instalacji logicznej kategorii 6 w układzie gwiazdy z centralnym punktem dystrybucyjnym.

Wymienione instalacje spełniać będą odrębne funkcje w obiekcie i jako takie będą mogły działać niezależnie. W instalacji telefonicznej przewidziano dostępny dla wszystkich aparat

telefoniczny miejski.

Wspomniane elementy stanowić będą wybór własny Inwestora w konsultacji z firmą (firmami)

specjalistyczną dostarczającą, montującą i uruchamiającą całą instalację strukturalną, bądź jej

poszczególne elementy składowe. Należy wybrać zaprojektowane urządzenia, bądź o podobnych parametrach technicznych.

### *1.2. ZAŁOŻENIA PROJEKTOWE.*

Projekt techniczny uwzględnia dostarczoną dokumentację, oraz następujące założenia:

### **Założenia ogólne:**

- \* Punkt końcowy będzie składał się z dwóch gniazd logicznych RJ45 ,
- W głównym punkcie instalacji bedzie zamontowana szafa kablowa W1 (okablowania strukturalnego) przeznaczona na sprzęt aktywny,

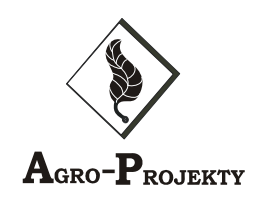

### **Sieć logiczna:**

j

- \* Okablowanie logiczne wykonane zostanie w strukturze gwiazdy na bazie skrętki nieekranowanej F/FTP kat.6A tworzącej połączenia punkt - punkt,
- \* Punktem koncentracji okablowania logicznego będzie panel w szafie dystrybucyjnej,
- \* Zastosowane zostaną kable przyłączeniowe F/FTP kat. 6A,
- Zastosowane zostaną kable krosujące U/UTP kat. 6 dla komputerów i kat 5 dla telefonów,
- Zastosowane zostaną kable instalacyjne o przekroju AWG 23,
- Zastosowane będzie okablowanie spełniające wymagania kategorii 6A,
- Zaproponowany zostanie jednorodny system oznakowania gniazd i przyłączy w punkcie dystrybucyjnym;

### *1.3. ZAKRES PROJEKTU*

### **Projekt sieci logicznej oraz sieci telefonicznej zawiera następujące elementy:**

- Założenia do projektu
- Założenia generalne (standardy, systemy, normy),
- Założenia ilościowe,
- Założenia i wytyczne środowiskowe.
- Opis schematu okablowania logicznego
- Opis systemu okablowania logicznego (panele krosowe, złącza, gniazda, kable)
- Opis schematu numeracji gniazd logicznych
- Opis wybranego systemu kanałów i listew
- Rysunki projektowe
- Specyfikacja produktów
- Opis sposobu montażu kanałów kablowych
- Opis montażu gniazd logicznych i montażu w szafie telekomunikacyjnej
- Opis procedur instalacyjnych dla instalacji sieci logicznej
- Rysunki montażowe
- Procedury testowe

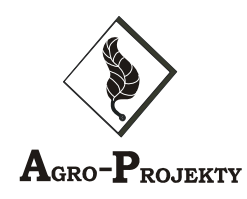

- Opis procedury testowej zgodnej zaleceniami producenta,
- Określenie urządzenia proponowanego do testów,
- Opis kryteriów akceptacji pomiarów i odbioru instalacji,

### *1.4. WYMAGANIA DOTYCZĄCE ROBÓT*

Wykonawca robót jest odpowiedzialny za jakość wykonania robót oraz ich zgodność z dokumentacją projektową, specyfikacją techniczną, instrukcjami producentów elementów (systemów) i poleceniami Inspektora Nadzoru Inwestorskiego. Wykonawca robot odpowiedzialny jest za jakość wykonania oraz zgodność z dokumentacją projektową, specyfikacja techniczną, i poleceniami Inspektora Nadzoru.

- Przekazanie terenu budowy oraz kompletnej dokumentacji projektowej Wykonawcy – nastąpi niezwłocznie po podpisaniu z nim stosownych umów.
- \* Zgodność robót z dokumentacją projektową. Wszystkie roboty powinny być zgodne z dokumentacją projektową , a użyte do budowy materiały powinny posiadać stosowne atesty i aprobaty techniczne. W przypadku zastosowania materiałów lub wykonania robót nie zgodnych z dokumentacją zostaną one niezwłocznie zastąpione właściwymi lub naprawione na koszt Wykonawcy. W przypadku konieczności dokonania zmian w dokumentacji projektowej Inspektor Nadzoru powinien uzgodnić je z Projektantem.
- \* Dokumentacja przetargowa, specyfikacje techniczne i inne dokumenty dostarczone wykonawcy przez Inspektora Nadzoru są istotnymi elementami inwestycji i wymaganie zawarte w którymś z tych dokumentów jest tak samo wiążące, jak gdyby występowało we wszystkich dokumentach. Wykonawca nie może wykorzystać na swoją korzyść błędów lub braków w dokumentacji projektowej lub specyfikacji technicznej, o ich wykryciu powinien powiadomić Inspektora Nadzoru, który dokona niezbędnych zmian po ich uzgodnieniu z Projektantem.
- \* Ochrona środowiska w czasie realizacji inwestycji. Wykonawca ma obowiązek znać i stosować wszystkie przepisy dotyczące ochrony środowiska naturalnego. Opłaty i ewentualne kary za przekroczenie w trakcie realizacji inwestycji norm, określonych w odpowiednich przepisach dotyczących ochrony środowiska obciążą Wykonawcę. Nie dopuszcza się stosowania jakichkolwiek materiałów szkodliwych dla środowiska.
- Wymagania dotyczące bezpieczeństwa i higieny pracy. Podczas realizacji inwestycji Wykonawca będzie przestrzegał przepisów dotyczących BHP.

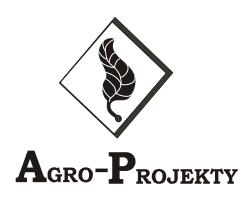

Wykonawca zapewni i utrzyma wszelkie urządzenia zabezpieczające oraz sprzęt niezbędny do wykonania inwestycji, odpowiednią odzież ochronną dla osób zatrudnionych przy budowie oraz zapewni bezpieczeństwo publiczne. Zabezpieczy i utrzyma w odpowiednim stanie urządzenia socialne dla pracowników realizujących inwestycję. Koszty związane z realizacją powyższych wymagań nie podlegają odrębnej zapłacie i są uwzględnione w cenach jednostkowych robót.

- Utrzymanie robót podczas prowadzenia budowy. Wykonawca będzie odpowiedzialny za ochronę inwestycji i wszystkie materiały oraz używany sprzęt od momentu rozpoczęcia inwestycji do momentu zakończenia i podpisania końcowego protokołu odbioru robót. Jeśli wykonawca w jakimś stopniu i czasie zaniedba utrzymanie budowli lub jej części we właściwym stanie, to na polecenie Inspektora Nadzoru rozpocznie on roboty utrzymaniowe nie później niż 24 godz. od otrzymania tego polecenia.
- Wykonawca ma obowiązek zapoznać się ze wszystkimi ustawami i rozporządzeniami władz centralnych, zarządzeniami władz lokalnych i innymi przepisami, instrukcjami i wytycznymi, które w jakikolwiek sposób są związane z realizacją inwestycji. Jeśli konieczne było by zastosowanie rozwiązań projektowych, urządzeń, materiałów lub metod, które chronione są patentem lub innymi prawami własności to Wykonawca powinien spełnić wszystkie wymagania nakazane prawem dotyczące zasad stosowania chronionych rozwiązań. Wymagania powinny być spełnione przez Wykonawcę przed przystąpieniem do prac, w których miały by zastosowanie. O uzyskaniu wymaganych uzgodnień Wykonawca poinformuje Inspektora Nadzoru. Jeśli nie dotrzymanie powyższych wymagań spowodowało by następstwa finansowe lub prawne, to w całości obciążą one Wykonawcę.
- Informacja dotycząca Bezpieczeństwa i Ochrony Zdrowia stanowi odrębne opracowanie.
- Wymagania dotyczące organizacji budowy zawarto w specyfikacji ogólnej.

### *1.5. WYMAGANIA DOTYCZĄCE INSTALACJI OKABLOWANIA*

### **Założenia**

\* do budowy systemu okablowania strukturalnego wykorzystane zostaną elementy system DR@KOM bądź formy spełniającej wymagania techniczne.

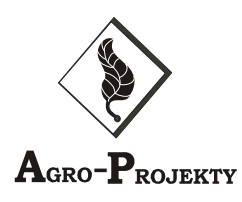

- system okablowania dystrybucyjnego zrealizowany zostanie kablami F/FTP AWG 23 kategorii 6A;
- \* elementy użyte do budowy pola krosowego w sieci strukturalnej oraz przyłączy w gniazdach spełniają normy kategorii 6A.

### **Wymagania techniczne oraz jakościowe**

- \* Wszystkie urządzenia stanowiące przedmiot zamówienia powinny być fabrycznie nowe.
- \* Dostarczony sprzęt powinien posiadać akceptację jednego z niezależnych, uznanych laboratoriów badawczych na zgodność z aktualnie obowiązującymi w tym zakresie normami m.in. ISO/IEC 11801
- Wykonawca jest zobowiązany do dostarczania atestów i/lub wykonania prób materiałów otrzymanych z zatwierdzonego źródła dla każdej dostawy, żeby udowodnić, że nadal spełniają one wymagania odpowiedniej szczegółowej specyfikacji technicznej.
- \* Okablowanie strukturalne powinno zostać wykonane w oparciu normę EN 50173. Łącze w tym opisie należy traktować jako pełen tor transmisyjny składający się z kabla, patch-cordów, patch-paneli oraz gniazd przyłączeniowych. Wszystkie te elementy powinny być w wersji ekranowanej.
- \* System okablowania strukturalnego powinien zapewniać wszystkie elementy toru transmisyjnego (kable instalacyjne i moduły przyłączeniowe) spełniające wymogi minimum kategorii 6A. Moduł RJ45 kategorii 6A w gnieździe i w panelu powinien mieć taką samą konstrukcję i być odporny na co najmniej 750 cykli łączeniowych.
- \* Kable instalacyjne miedziane F/FTP 4x2x0,58 w powłoce LSOH powinny zapewniać transmisję nie mniejszą niż 500MHz.

### **System okablowania strukturalnego powinien zapewnić modularną budowę gwarantującą:**

- zastosowanie w jednym i tym samym typie gniazda różnych interfejsów (RJ45 dla transmisji komputerowej, telefonicznej, ISDN.
- wykorzystanie modułów o tej samej konstrukcji po stronie punktu dystrybucyjnego jak i gniazd abonenckich,
- umożliwić dokonywania naprawy jednego łącza bez przerywania ciągłości pracy pozostałych,
- skalowalność z dokładnością do jednego złącza RJ45 (także po stronie punktu dystrybucyjnego).
- System okablowania strukturalnego powinien oferować technikę montażu modułów RJ45 zapewniającą możliwość zakańczania złącza bez użycia dodatkowych specjalizowanych narzędzi jak noży krosowniczych, narzędzi uderzeniowych

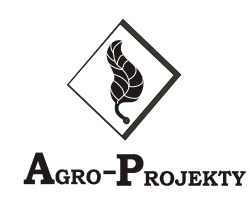

### *1.6. WYMAGANIA I ZAŁOŻENIA DOTYCZĄCE ŚRODOWISKA*

### **W pomieszczeniach, w których znajdują się węzły dystrybucyjne, powinny być zachowane następujące warunki środowiskowe:**

- Zakres dopuszczalnych temperatur 18°C 24°C
- Dopuszczalna szybkość zmian temperatury 3°C /h
- Zakres dopuszczalnych wilgotności 40% 60%
- Dopuszczalna szybkość zmian wilgotności 6% /h

### **2.0. OPIS SZCZEGÓŁOWY**

### *2.1. SYSTEM OKABLOWANIA STRUKTURALNEGO*

Należy wykonać połączenia pomiędzy polem krosowym w węźle dystrybucyjnym a gniazdami w poszczególnych pomieszczeniach .

Połączenie te realizowane zostaną czteroparowym kablem skrętnym kategorii 6A (F/FTP), zamontowanym z jednej strony w polu krosowym w szafie dystrybucyjnej, z drugiej strony w gniazdach sieci strukturalnej.

Zadaniem tych połączeń jest zapewnienie komunikacji pomiędzy urządzeniami sieciowymi zamontowanymi w szafie węzła dystrybucyjnego sieci a użytkownikami w poszczególnych pomieszczeniach, w których urządzenia (komputery, telefony) podłączone zostaną do gniazd sieci strukturalnej.

Szczegóły instalacji ukazane są w schematach ideowych załączonych do projektu.

### *2.2. WĘZEŁ SIECI INFRASTRUKTURALNEJ*

Urządzenia i elementy, które wchodzą w skład węzła sieci strukturalnej można podzielić na następujące grupy:

• Pole krosowe okablowania zabudowane w szafie dystrybucyjnej o szerokości 19 w formie paneli krosowych z zamontowanymi gniazdami RJ 45 w ilości 24 w jednym panelu. W tym przypadku w szafie krosowej W1 zaterminowane zostaną 94 kable F/FTP okablowania dystrybucyjnego w 4 panelach.

- Krosowanie pomiędzy urządzeniami aktywnymi a polem krosowym zrealizowane zostanie kablami kat. 6.
- Wszystkie urządzenia węzła sieci strukturalnej zostaną zamontowane w szafie węzła zabudowanej profilami montażowymi o rozstawie 19".
- Szafa W1 powinna posiadać jednostkę wentylatorów przeznaczonych do ciągłej

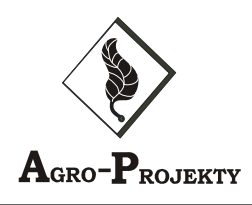

pracy, oraz system do mechanicznego montażu kabli instalacyjnych i organizacji kabli krosujących. Ponadto wyposażona będzie w główną szynę uziemiającą pozwalającą na zaekranowanie całej szafy i systemu okablowania dystrybucyjnego.

### *2.3. GNIAZDA SIECIOWE ORAZ SPOSÓB MOCOWANIA*

Zbudowana sieć będzie funkcjonować na zasadzie gwiazdy. Każde gniazdo sieciowe będzie obsadzone dwoma wkładami ekranowanymi RJ45. Wkłady te zostaną zamontowane w obudowie naściennej. Do gniazd tych zostaną podłączone kablami przyłączeniowymi urządzenia użytkowników sieci. Każde gniazdo RJ45 zostanie oznaczone numerem odpowiadającego mu przyłącza RJ45 znajdującego się w polu krosowym w węźle dystrybucyjnym. Pozwala to na szybką identyfikację połączeń w czasie krosowania.

Oznaczenie gniazd będzie się składało z opisu: : A/1/1,2,3, gdzie A oznacza budynek, 1 – nr. Panelu, cyfry1,2, opisują kolejne gniazda sieciowe.

### *2.4. SYSTEM OKANAŁOWANIA*

Zgodnie z przyjętymi założeniami projektowymi, na okanałowanie magistralne składają się :

- e) ciągu kanałów pionowy obejmujący korytarz i zamontowany na ścianach korytarza wypusty łączące poszczególne piętra wykonane w postaci rur peszel ;
- f) ciągów kanałów poziomych wykonanych podtynkowo po przez zagnieżdżenie rur peszel pod tynkiem.

Ciagi te zapewniają:

e) dystrybucję okablowania F/FTP do wszystkich gniazd na danej kondygnacji;

### *Okanałowanie dystrybucyjne.*

Na okanałowanie dystrybucyjne składają się głównie krótkie ciągi kanałowe PCV75/20 łączące okanałowanie magistralne z zespołami gniazd. Kanały zamontowane zostaną na ścianach pomieszczeń i korytarza.

### **3.0. PROCEDURY INSTALACYJNE**

### *3.1. INSTALACJA OKANAŁOWANIA*

### **Uwagi montażowe.**

f) Okanałowanie magistralne i dystrybucyjne przechodzi przez ściany i stropy bez zmiany przekroju z zachowaniem ciągłości powierzchni, jaką tworzy spód kanału.

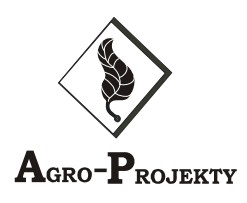

g) Dla maksymalnego zachowania estetyki pomieszczeń okanałowanie dystrybucyjne należy, wszędzie tam, gdzie to możliwe, prowadzić w rogach pomieszczeń a następnie przy podłogach.

### *3.2. MECHANICZNY MONTAŻ GNIAZD LOGICZNYCH*

- 6. Puszkę gniazda należy przymocować do ściany czterema wkrętami zwracając uwagę na takie spozycjonowanie podstawy, aby dokładnie przylegała do boku kanału kablowego.
- 7. Zamontować suport dwumodułowy.
- 8. Założyć ramkę dwumodułową.

### *3.3. MONTAŻ SZAFY WĘZŁA SIECI STRUKTURALNEJ*

- Określić dokładnie miejsce, w którym będzie stała szafa dystrybucyjna.
- Odmierzyć długość otworu w cokole szafy, który powstanie po zdemontowaniu zaślepki cokołu i zaznaczyć ten obszar na podłodze.
- W ten obszar wprowadzić okanałowanie magistralne tak aby kanał kablowy wchodził do szafy na głębokość około 10 cm.
- Ustawić szafę na podłodze i wypoziomować ją wykorzystując możliwość regulacji nóg szafy.
- Zamontować uchwyty kablowe na profilach wewnętrznej konstrukcji szafy.
- Zamontować listwę zasilającą wielogniazdową w dolnej części szafy.
- Uziemić szafę linką żółto-zieloną fi 10mm do szyny uziemienia w rozdzielni głównej budynku.

### *3.4. OKABLOWANIE SIECI STRUKTURALNEJ*

- Przygotować szpule z kablem F/FTP do rozwijania kabla. Szpule, o ile jest to możliwe, umieścić w pomieszczeniu węzła sieci strukturalnej.
- Kable F/FTP należy układać parami po dwa dla każdego gniazda. Przed układaniem każdej pary kable trwale ponumerować zgodnie z numeracją
- Największe zagrożenie uszkodzeniami mechanicznymi kabla F/FTP występuje przy przeciąganiu kabla przez przepusty kablowe. Dlatego zaleca się, aby przy każdym przepuście podczas przeciągania kabla znajdował się instalator, który będzie zapewniał odpowiednie prowadzenie kabli przez przepust i chronił je przed ostrym załamaniem na krawędziach ciągów kanałowych.
- Niedopuszczalne jest również chodzenie po kablach, kładzenie jakichkolwiek ciężkich i ostrych przedmiotów na kablach itp.
- Kabel F/FTP układać w wyznaczonej dla niego jednej z komór kanałów.
- Po wprowadzeniu kabli F/FTP do obudowy gniazda, pozostawić zapas kabla nie mniej niż około 30cm od miejsca wprowadzenia do obudowy gniazda.

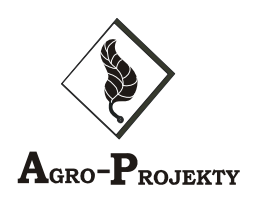

• Po wprowadzeniu kabla F/FTP do szafy węzła sieci, zostawić zapas około 4m licząc od przepustu w cokole szafy. Zapas kabla zrolować i umieścić na dole szafy w obszarze cokołu.

### *3.5. PODŁĄCZENIE KABLI F/FTP DO PRZYŁĄCZY RJ45 W GNIAZDACH NAŚCIENNYCH*

- Podłączyć kable F/FTP do przyłączy RJ45 spełniając wszystkie wymagania standardów
- Zamontować przyłącza RJ45 w ramce
- Zamontować ramkę z przyłączami w gnieździe tak, aby wychodzące z przyłączy kable F/FTP nie uległy załamaniu. Ułożyć odpowiednio zapas kabla F/FTP w obudowie gniazda i jeżeli trzeba w kanale kablowym przy gnieździe. Zwrócić uwagę na pozycję przyłącza w ramce zgodnie z przyjętą numeracją.
- Zatrzasnąć ramkę na gnieździe.

### **4.0. URZĄDZENIA AKTYWNE**

### *4.1. PRZEŁĄCZNIK SIECIOWY NETGEAR*

Przełącznik ten dostarcza maksymalnych przepustowości dla wszystkich 24 portów. Umożliwia zarządzanie na poziomie warstwy drugiej zapewnia pełną kontrolę i bezpieczeństwo. Wewnętrzny routing statyczny VLAN pozwala na szybkie funkcjonowanie sieci i efektywne zarządzanie. Listy kontroli dostepu (L2-L4) zapewniają wysokie zabezpieczenia, a zaawansowany QoS idealnie rozkłada dostępność sieci między wymagające aplikacje jak przesyłanie głosu, video, zarządzanie bazami danych oraz innymi usługami spowalniającymi przepustowość i zwiększającymi czas odpowiedzi. Zoptymalizowana przepustowość, bezpieczeństwo oraz kontrola dzięki możliwościom zarządzania warstwy drugiej (Layer 2) pozwalają administratorom na dowolne kombinacje ustawień aby otrzymać jeszcze lepsze efekty pracy. Cechy:

Wszystkie 24 porty zapewniają przewodową prędkość i maksymalne przepustowości nawet dla najbardziej wymagających środowisk sieciowych. Natomiast moduły SFP umożliwiają wybór pomiędzy 1000BASE-SX, 1000BASE-LX czy 1000BASE-ZX. Zarządzanie na poziomie warstwy drugiej optymalizuje możliwości dostępu do sieci dostarczając gigabitowe wydajności systemom, aplikacjom oraz innym serwisom. Wykorzystaj szybkie przesyłanie aż do 35.7 milionów pps oraz magistrale o pojemności 48Gbps.

Łatwy sposób instalacji oraz użycia dzięki technologii Plug-and-Play. Ponadto wszystkie porty wyposażone są w funkcje automatycznej detekcji oraz Auto Uplink. Możliwość wyboru sposobu zarządzania pomiędzy interfejsem WWW lub linią poleceń dostępną z konsoli lub telnet. Wygodne zdalne zarządzanie redukuje potrzeby administracji urządzenia w miejscu jego ustawienia, a łatwe rozwiązywanie błędów czyni ten przełącznik bardzo wygodnym.

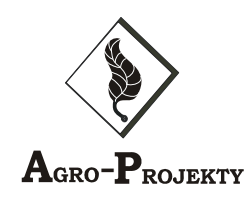

Zarządzanie dostępne przez SNMP(v1, v2c oraz v3) RMON, Command Line Interface (CLI), całkowicie przebudowane GUI dostępne przez przeglądarke WWW oraz system ProSafe Control Center. Przełącznik jest zoptymalizowany do pracy z NETGEAR ProSafe Network Management Software NMS100.

### *Specyfikacja*

j

- **Wersja z portami 10/100/1G stakowalna**
- Switch  $24x10/100/1000$  L3 +  $4x10Gb$  Slots +  $4x1Gb$  slots GSM7328S
- Najważniejsze Korzyści
- 24 portów 10/100/1000 Mbps
- 4 sloty na moduły 10-Gigabit High-Speed
- 4 porty combo 10/100/1000 Mbps
- Do ośmiu jednostek w stosie do 192 portów Gigabit Ethernet
- Kontrola QoS (Quality of Service) dla wszystkich interfejsów
- Dynamiczne przełączanie Layer 3 dla rutowania VLAN i segmentacji sieci
- Usługi Layer 2 i Layer 3 dla pełnej kontroli zarządzania
- 802.1X, RADIUS, SSL, SSHv2, SNMPv3
- Zoptymalizowany dla NMS100
- 24 Port Gigabit L3 Managed Stackable Switch with 4x10 Gigabit Slots
- Porty 1000BaseT: 24
- Porty SFP/GBIC : 4
- Porty SFP/GBIC typu Combo: Tak
- Porty 10G XFP/XENPAK : 4
- Moduły dodatkowe : 4 moduły 10G lub stackujące (AX742)
- Przełącznik warstwy : 3
- Magistrala : 144 Gbps
- Wielkość tablicy adresów MAC : 8000
- Wielkość pamięci bufora pakietów : 334k na port B
- Maksymalna liczba sieci VLAN (802.1Q) statycznych/dynamicznych : 512
- Obsługa sieci VLAN : 802.1Q VLAN tagging
- 802.1v
- Bazujące na porcie
- Bazujące na protokole
- Podwójne taggowanie (vMAN, Double VLAN)
- Funkcjonalności warstwy 2: 802.1d (STP)
- 802.1s (Multiple STP)
- 802.1w (Rapid STP)
- 802.3ad (Link Aggregation)
- IGMP Snooping
- Kontrola sztormów broadcastowych
- LACP
- Port Mirroring
- Maksymalna liczba portów w grupie 802.3ad/Liczba grup : 8/6

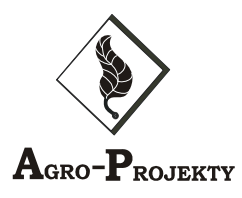

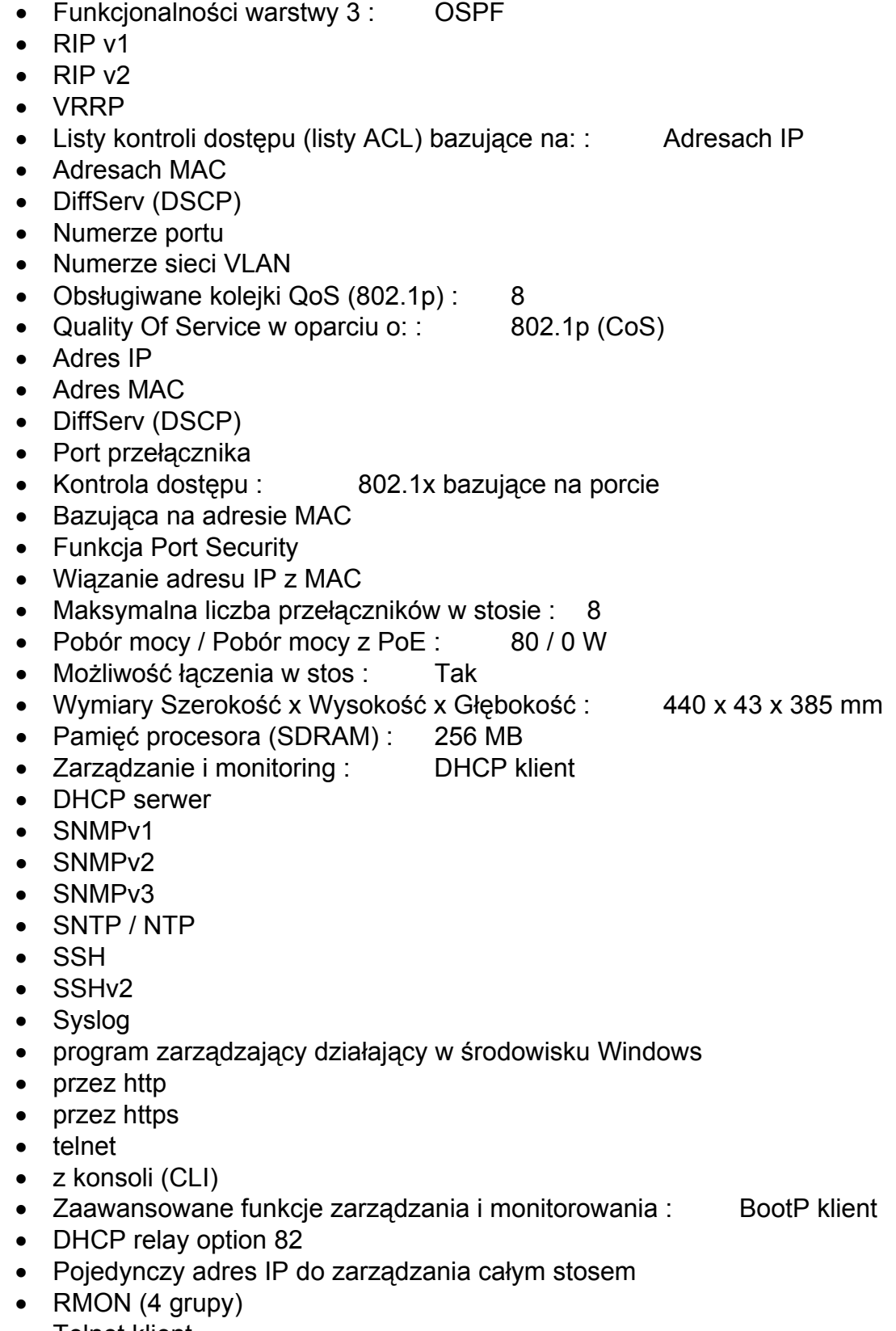

- Telnet klient
- Uwierzytelnianie RADIUS przy dostępie do konta administratora

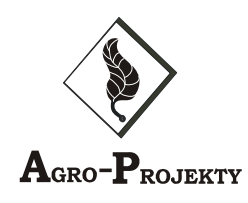

- Zasilacz : wbudowany 100-240 V AC
- Obudowa : 1U

### *4.2. KONTROLER PROSAFE 16 WMS5316-100EUS*

Wykorzystanie wielu punktów dostępowych w sieci zapewnia wydajność, zasięg i niezawodność wymaganą przez przedsiębiorstwa różnej wielkości. Indywidualne konfigurowanie, wdrażanie oraz zarządzanie wieloma urządzeniami może szybko wysycić zasoby, generując znaczne obciążenie dla ograniczonych zasobów IT. NETGEAR ProSafe Wireless Management System WMS5316 rozwiązuje ten dylemat poprzez możliwość konfiguracji do 16 punktów dostępowych bezprzewodowych, zapewniając konfigurację oraz zarządzanie z jednego miejsca.

### **Jeden konfiguracja**

Naśladuje proces konfiguracji jednego punktu dostępu, NETGEAR ProSafe Wireless Management System WMS5316 obsługuje do 16 punktów dostępowych oraz zapewnia centralne miejsce służące do konfiguracji całej sieci bezprzewodowej. WMS5316 jest idealnym rozwiązaniem dla firm i szkół posiadających od 50 do 200 użytkowników zapewniając scentralizowane zarządzanie poprzez intuicyjny interfejs - bez kosztów, które towarzyszą zaawansowanym kontrolerom. Za pomocą jednej konsoli jesteś w stanie skonfigurować parametry sieci bezprzewodowej oraz ustawienia zabezpieczeń, które mogą zostać przekazane na wszystkie punkty dostępowe w sieci, system znacznie upraszcza wdrożenie i codzienne zarządzanie siecią bezprzewodową.

### **Automatyczne zarządzanie**

WMS5316 Wireless Management System monitoruje sieci bezprzewodowe w celu zapewnienia optymalnej wydajności i reagowania na zmiany środowiskowe. Raz dziennie, w oparciu o harmonogram zostaje automatycznie ponownie przypisany kanał i ustawienia parametrów RF. WMS5316 sprawia że żaden punkt dostępowy nie będzie stale obciążany, poprzez ograniczenie maksymalnej liczby klientów na punkt dostępowy.

### **Punkty dostępowe**

Oprogramowanie wspiera szeroki wachlarz standardowych punktów dostępowych NETGEAR. Kontroler pozwala klientom wybrać odpowiedni punkt dostępowy dobrany na podstawie potrzeb, uwzględniając jednoczesne wykorzystanie różnych modeli w celu zapewnienia najlepszego zasięgu. Punkty dostępowe zachowują możliwość konfiguracji i nie wymagają konwersji aby nimi zarządzać przez WMS516.

### *4.3. PUNKT DOSTĘPOWY NETGEAR PROSAFE 802.11N DUAL BAND WIRELESS ACCESS POINT*

Symbol producenta WNDAP350-100PES

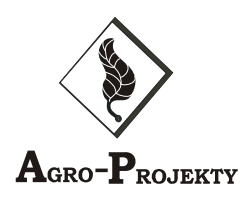

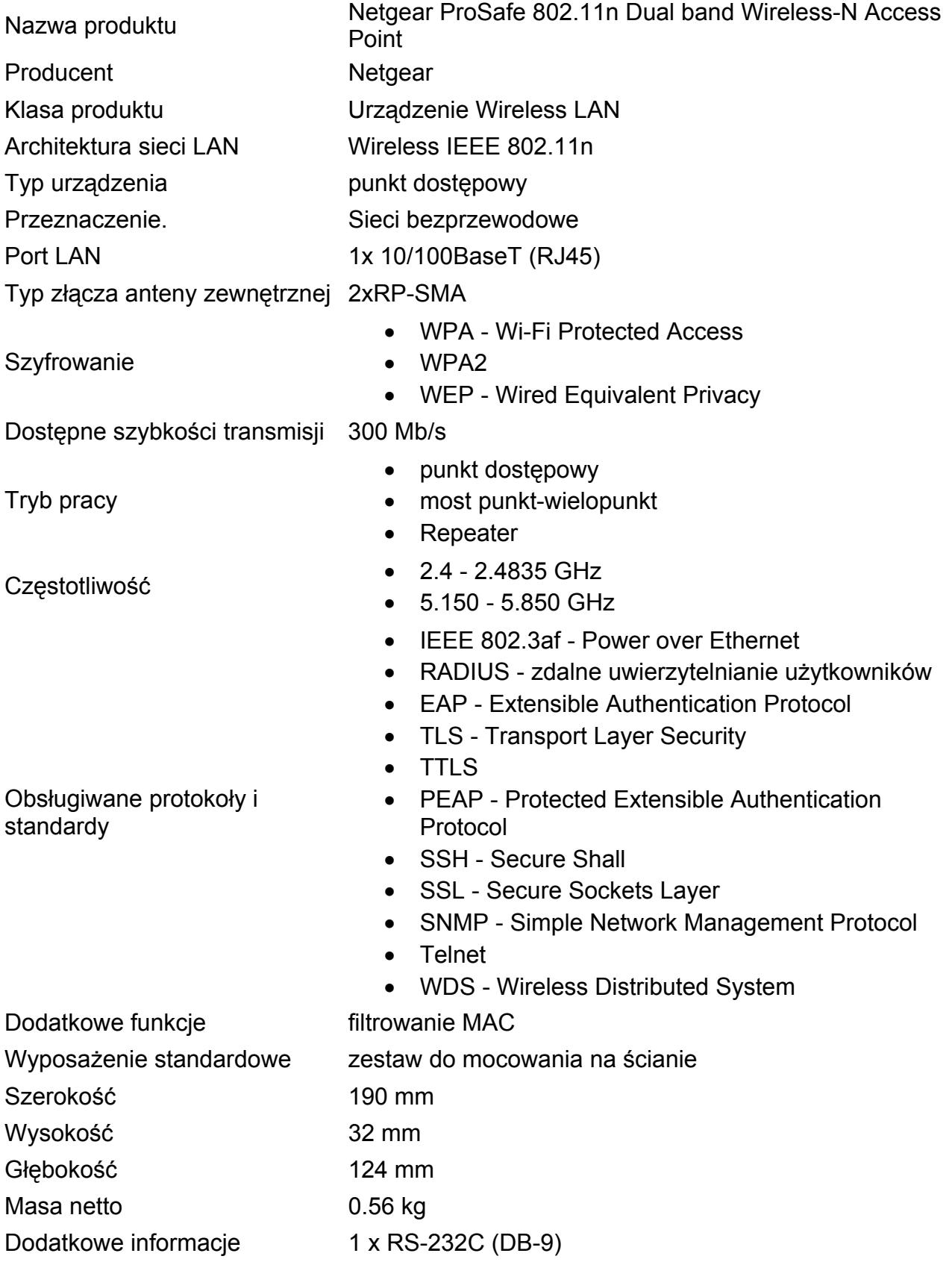

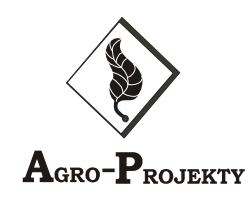

### **5.0. PROCEDURY TESTOWE**

### *5.1. INSTALACJA OKABLOWANIA STRUKTURALNEGO*

System okablowania strukturalnego należy testować zgodnie z normą EN 50173 2<sup>nd</sup> edition dla klasy transmisji EA PL2. Normie tej odpowiada norma międzynarodowa ISO/IEC 11801 oraz z pewnymi zmianami amerykańska norma EIA/TIA 568-B.2-10

### *5.2. TESTOWANIE PARAMETRÓW OKABLOWANIA*

Parametry statyczne okablowania

- Zamiana przewodów w parze,
- Zamiana przewodów pomiędzy parami,
- Zwarcie w parze,
- Zwarcie między parami,
- Brak połączenia.

### **Parametry dynamiczne okablowania**

- Mapa połączeń, ciągłość przewodów (wire map, continuity of conductors),
- Długość (Length),
- Rezystancja ( DC Loop Resistance),
- Opóźnienie propagacji (Propagation Delay),
- Skośne opóźnienie propagacji (Delay Skew),
- Osłabienie sygnału częścią odbitą (Return Loss),
- Tłumienność (Attenuation),
- Przesłuch para-para na tym samym końcu kabla (Near End Crosstalk NEXT),
- Stosunek tłumienności do przesłuchu (Attenuation to Crosstalk Ratio ACR),
- Suma przesłuchów para-pozostałe 3 pary (Power Sum NEXT PSNEXT),
- Równoważony przesłuch para-para na przeciwległych końcach kabla (Equal Level) Far End Crosstalk - ELFEXT),
- Suma równoważonych przesłuchów para- pozostałe 3 pary na przeciwległych końcach kabla (Power Sum Equal Level Far End Crosstalk - PSELFEXT),
- Stosunek tłumienności do sumy przesłuchów (Power Sum ACR PSACR).

### **Testowanie okablowania strukturalnego**

• Testowanie systemu okablowania dystrybucyjnego przeprowadzić po zakończeniu wszystkich prac montażowych, instalacyjnych oraz po zakończeniu pomiarów instalacji elektrycznej.

### *Skonfigurować tester:*

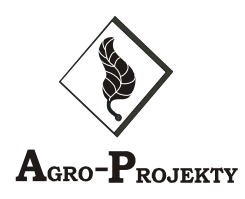

- Wybrać właściwy typ kabla F/FTP
- Dla testera wybrać test EN 50173 Class EA Permanent Link PL2
- Sprawdzić wykaz mierzonych parametrów dla wybranego rodzaju testu i ewentualnie skorygować ustawienia
- Wpisać numer projektu Project:
- Wpisać lokalizację Building:
- Urządzenia pomiarowe skalibrować przed przystąpieniem do testowania.
- Do połączenia urządzeń pomiarowych z przyłączami w gnieździe i w polu krosowym używać tylko kabli pomiarowych dostarczonych razem z urządzeniami pomiarowymi. Tester łączyć z przyłączami w polu krosowym szafy dystrybucyjnej a jednostkę zdalną z przyłączami w gnieździe.
- Przeprowadzić testy dla wszystkich połączeń okablowania dystrybucyjnego. Przy zapisywaniu każdego testu do pamięci testera wpisać właściwy numer obwodu (Circuit ID: ) odpowiadający numeracji przyłącza RJ45 w gnieździe.
- W połączeniach, które nie przeszły testu z wynikiem pozytywnym usunąć przyczyny niezgodności. Wykonać ponownie testowanie.
- W przypadku konieczności wymiany nawet tylko jednego kabla w połączeniach dystrybucyjnych, po zakończeniu wymiany i zamknięciu okanałowania, przeprowadzić ponowne testowanie dla wszystkich połączeń.

Akceptacja testów okablowania strukturalnego

### **Całe okablowanie dystrybucyjne powinno spełniać wymogi dla kategorii 6A transmisji. To oznacza, że bezwzględnie wszystkie testy muszą mieć wynik pozytywny.**

### **6.0. ODBIÓR**

### *6.1. ODBIÓR TECHNICZNY INSTALACJI*

Odbiór zostanie wykonany w miejscu wykonania instalacji. Dostarczony przed instalacją Projekt Techniczny po zakończeniu prac zostanie uzupełniony przez

Wykonawce o następujące dane:

- Specyfikację materiałów zużytych do budowy instalacji.
- Weryfikację lokalizacji gniazd sieci strukturalnej. W przypadku zmiany miejsc montażu, nowe lokalizacje zostaną odręcznie naniesione na zawartych w projekcie

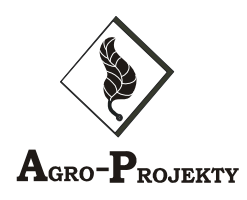

rzutach budynku. Relokowane gniazda muszą zachować swoją pierwotną numerację przyłączy.

- Weryfikację lokalizacji szafy węzła sieci strukturalnej. W przypadku zmiany, nowa lokalizacja zostanie odręcznie naniesiona na zawartych w projekcie rzutach budynku.
- Wszystkie zmiany muszą być przedstawione w sposób czytelny i jednoznaczny i naniesione na rysunki kolorem czerwonym.

• Ponadto Kierownik Wykonawcy przekaże przedstawicielowi Inwestora dokumentację pomiarową zawierającą:

- Wydruki raportów z testowania okablowania dystrybucyjnego dla wszystkich przyłączy, sprawdzone zatwierdzone i podpisane przez Kierownika Wykonawcy.
- Raporty z testowania okablowania dystrybucyjnego dla wszystkich przyłączy, w postaci elektronicznej oraz papierowej.

### *Wizja lokalna*

j

Po otrzymaniu w/w dokumentów przedstawiciel jednostki realizującej inwestycje przystąpi do wizji lokalnej mającej na celu sprawdzenie zgodności dostarczonej dokumentacji powykonawczej z wykonaną instalacją oraz jakość jej wykonania. Wizja lokalna zostanie przeprowadzona w następujących etapach:

- Sprawdzenie jakości montażu okanałowania magistralnego i jego lokalizacja oraz estetyka wykonania i pozostawiony po montażach stan czystości, szczególnie w miejscach wykonania przepustów kanałowych przez ściany i stropy;
- Sprawdzenie montażu okanałowania dystrybucyjnego i jego lokalizacja oraz estetyka wykonania i pozostawiony po montażach stan czystości, szczególnie w miejscach wykonania przepustów kanałowych przez ściany;
- Sprawdzenie poprawności okablowania w losowo wybranym miejscu kanałów dystrybucyjnych;
- Sprawdzenie jakości montażu mechanicznego gniazd sieciowych i ich lokalizacja oraz estetyka wykonania i pozostawiony po montażach stan czystości;
- Poprawność numeracji przyłączy RJ45 w gniazdach;
- Sprawdzenie wiązkowania i ułożenia w tablicy przewodów krosujących:
- Sprawdzenie zgodności z Projektem Technicznym oraz jakości montażu elementów w szafie węzła sieci strukturalnej;
- Sprawdzenie poprawności prowadzenia kabli F/FTP w szafie, włącznie z pozostawionym zapasem okablowania;
- Sprawdzenie poprawności numeracji przyłączy RJ45
- Sprawdzenie poprawności zasilania modułu wentylatorów oraz poprawności połączeń regulatora temperatury;
- Sprawdzenie działania wentylatorów i regulatora temperatury;
- Sprawdzenie poprawności wykonania testów okablowania sieci strukturalnej.

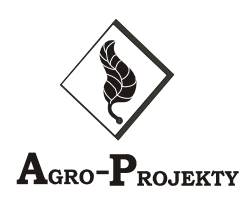

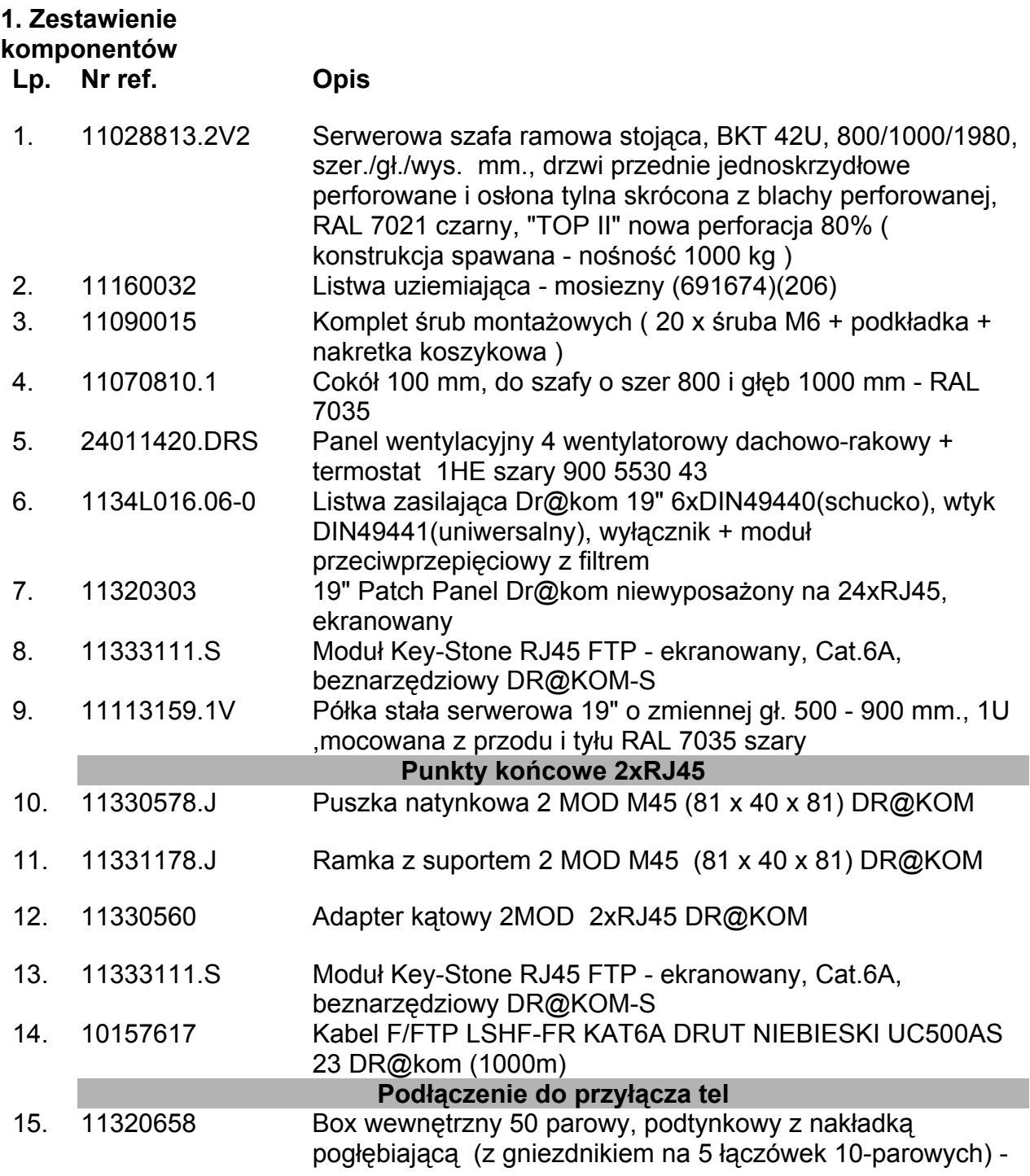

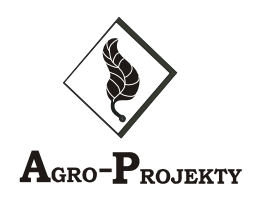

### ABS

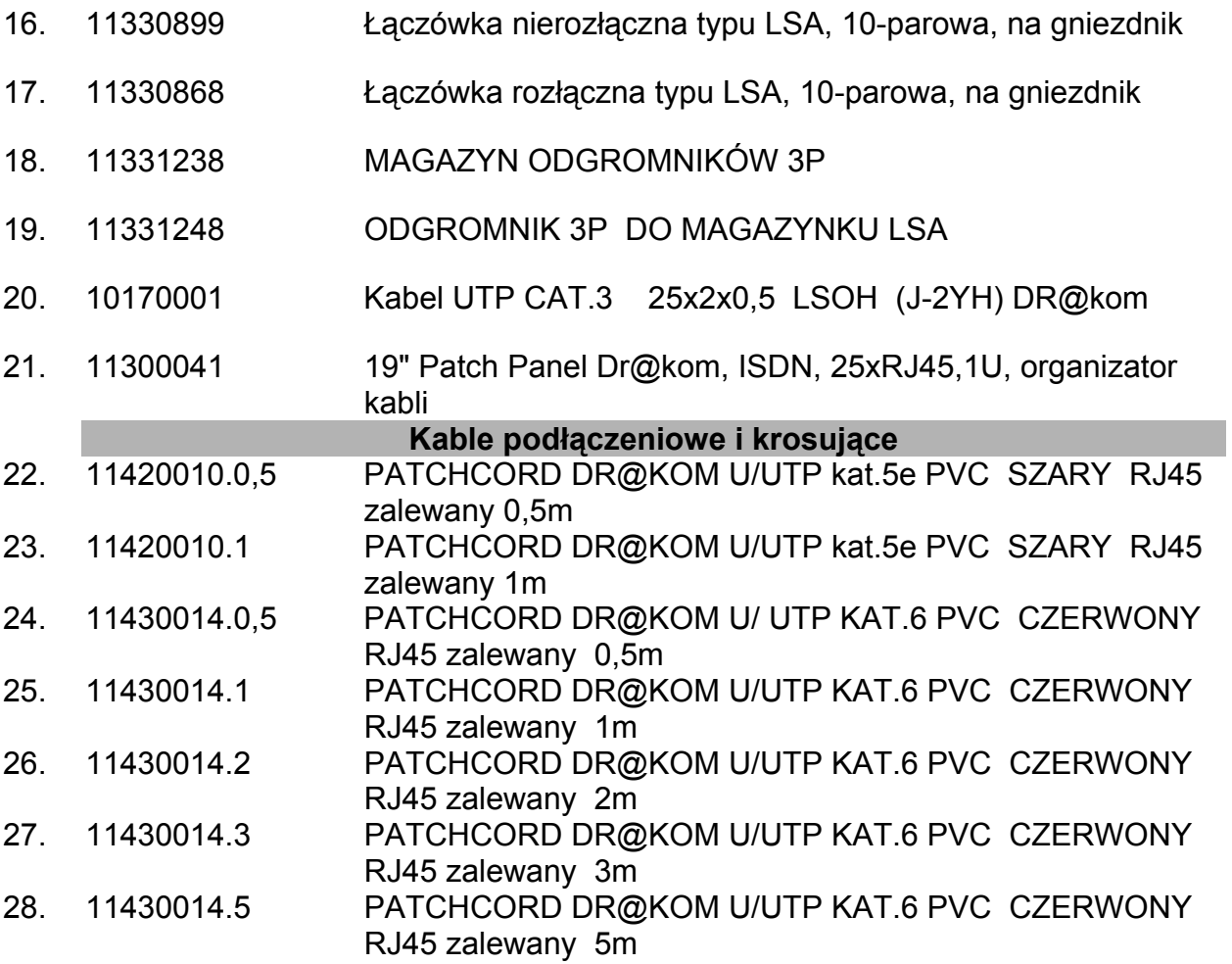

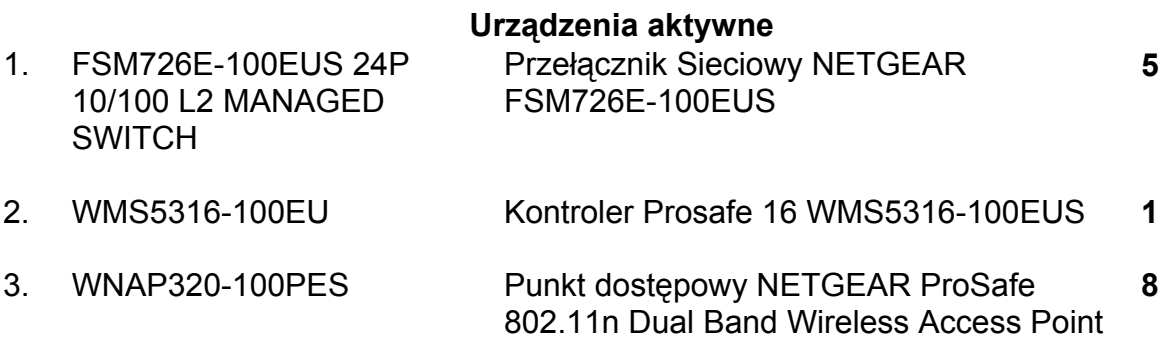

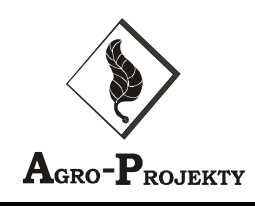

# **O. CZĘŚĆ RYSUNKOWA**

**RYS. NR I-1. INSTALACJA OKABLOWANIA STRUKTURALNEGO – RZUT PIWNICY**

**RYS. NR I-2. INSTALACJA OKABLOWANIA STRUKTURALNEGO – RZUT PARTERU**

**RYS. NR I-3. INSTALACJA OKABLOWANIA STRUKTURALNEGO – RZUT I PIĘTRA**

**RYS. NR I-4. INSTALACJA OKABLOWANIA STRUKTURALNEGO – RZUT II PIĘTRA**

**RYS. NR I-5. SCHEMAT IDEOWY OKABLOWANIA STRUKTURALNEGO**

**RYS. NR I-6. SCHEMAT LOGICZNY OKABLOWANIA STRUKTURALNEGO**

**RYS. NR I-7. ROZMIESZCZENIE ELEMENTÓW W SZAFIE DYSTRYBUCYJNEJ**

**RYS. NR I-8. TABLICA KROSOWA ZASADY NUMERACJI PRZYŁĄCZY LOGICZNYCH**

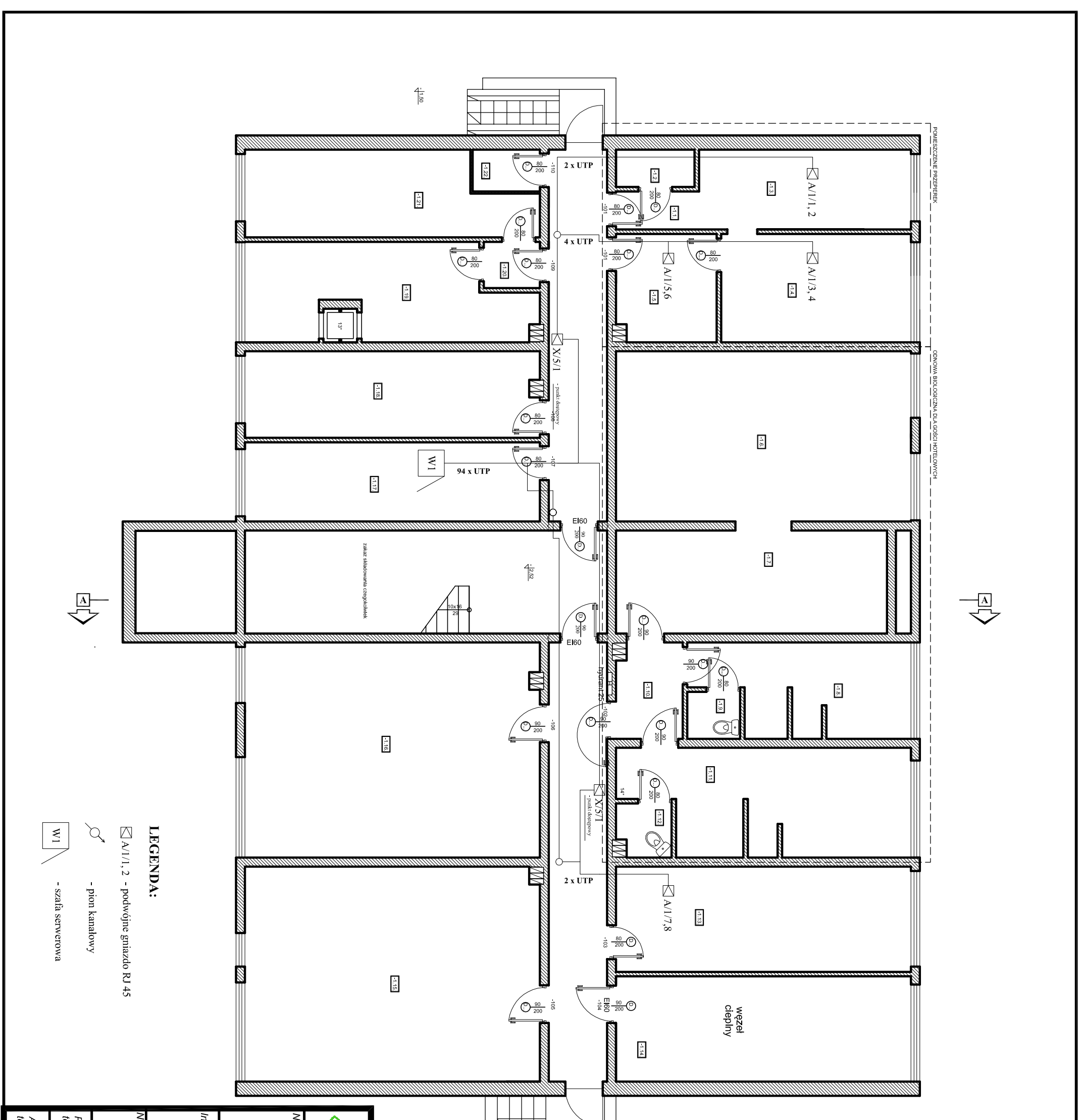

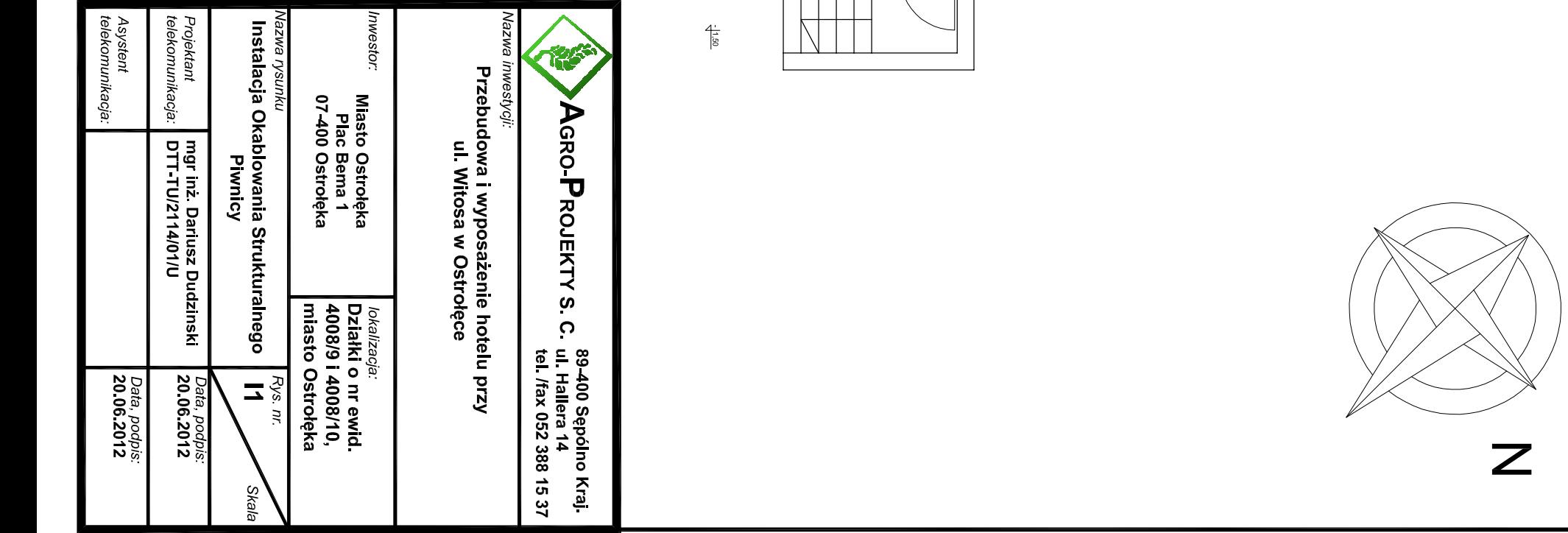

**RZUT PIWNIC 1:50** 

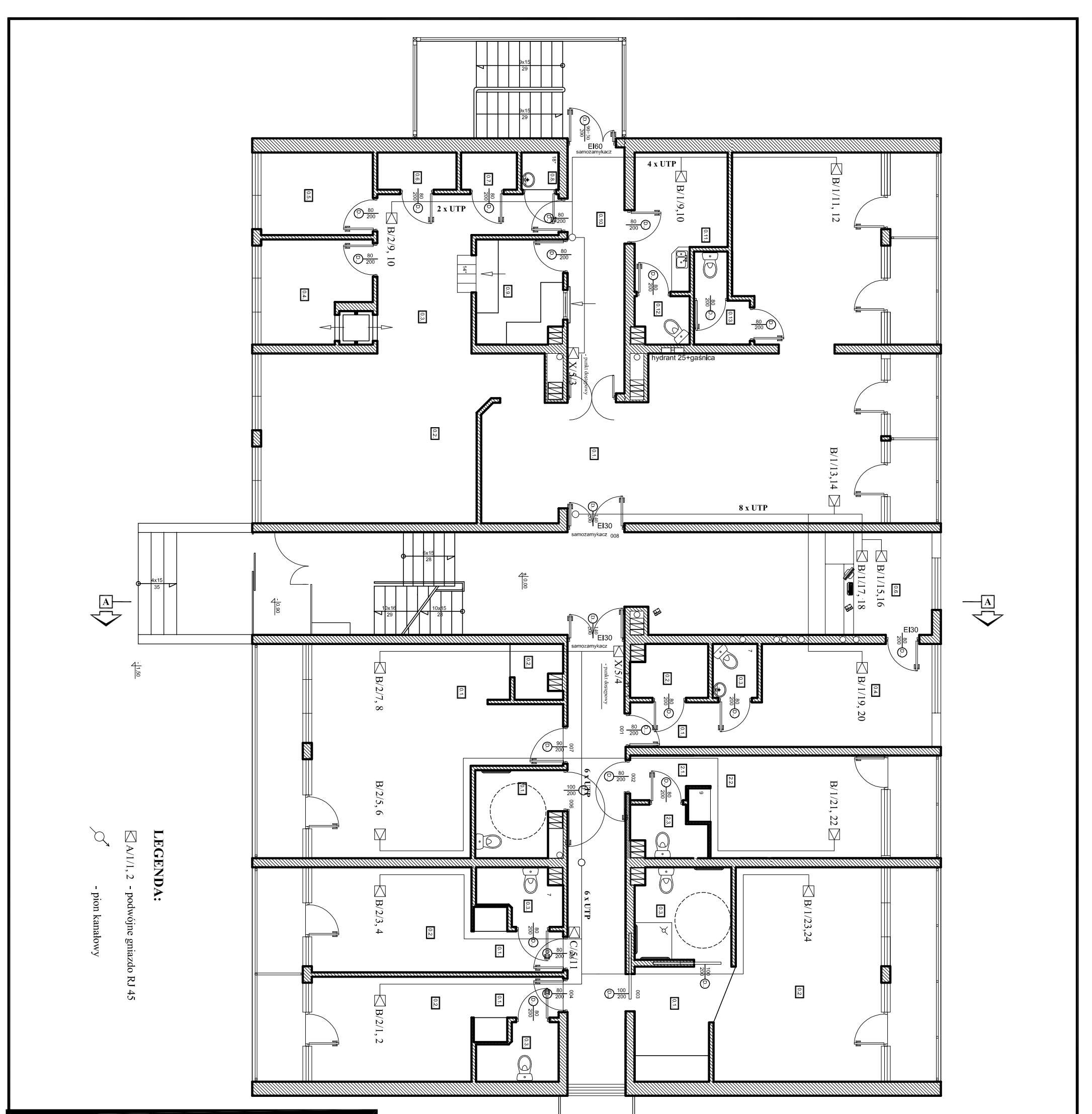

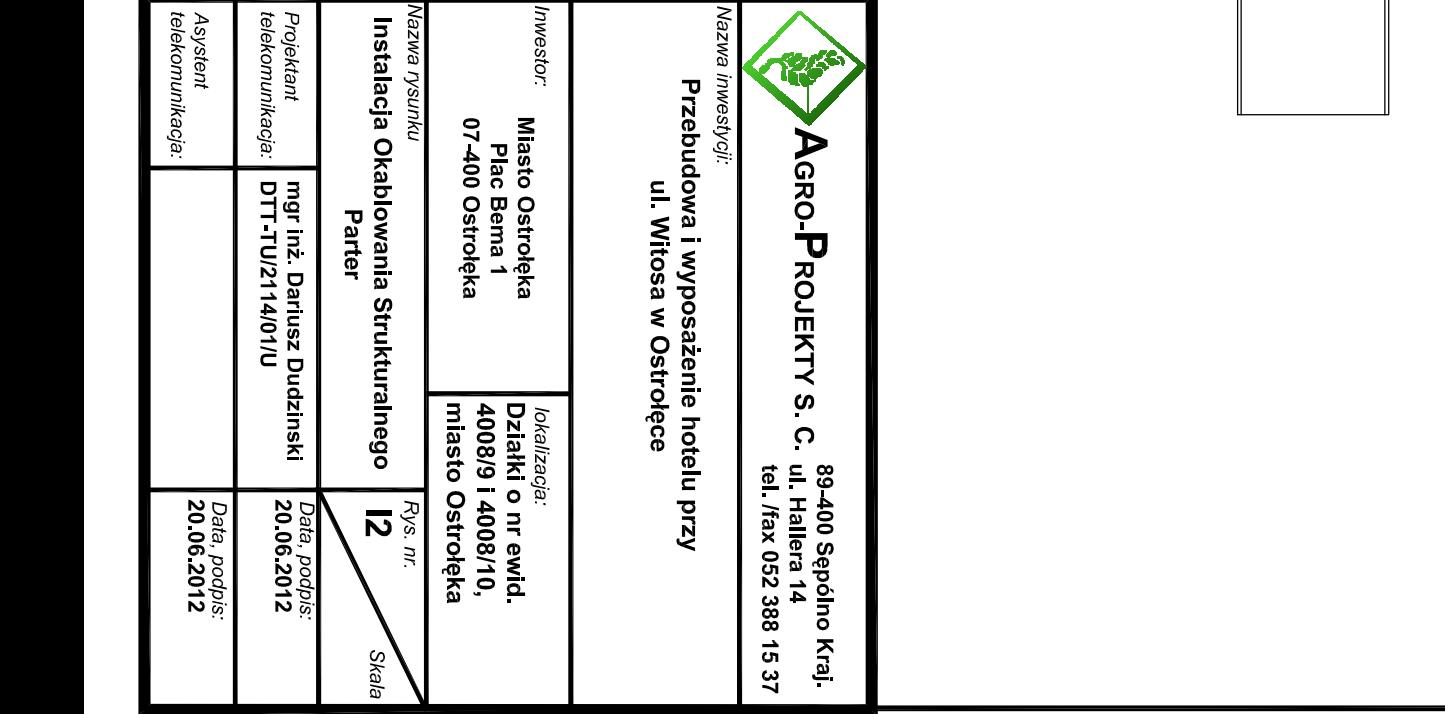

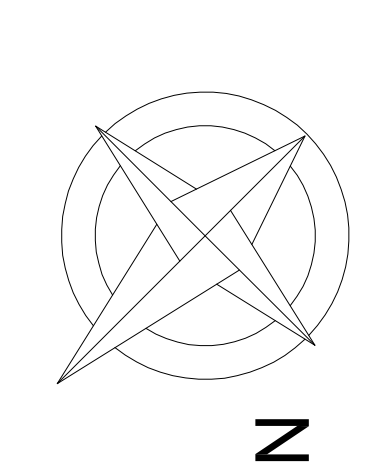

KNUH PAKHEKU 1:100

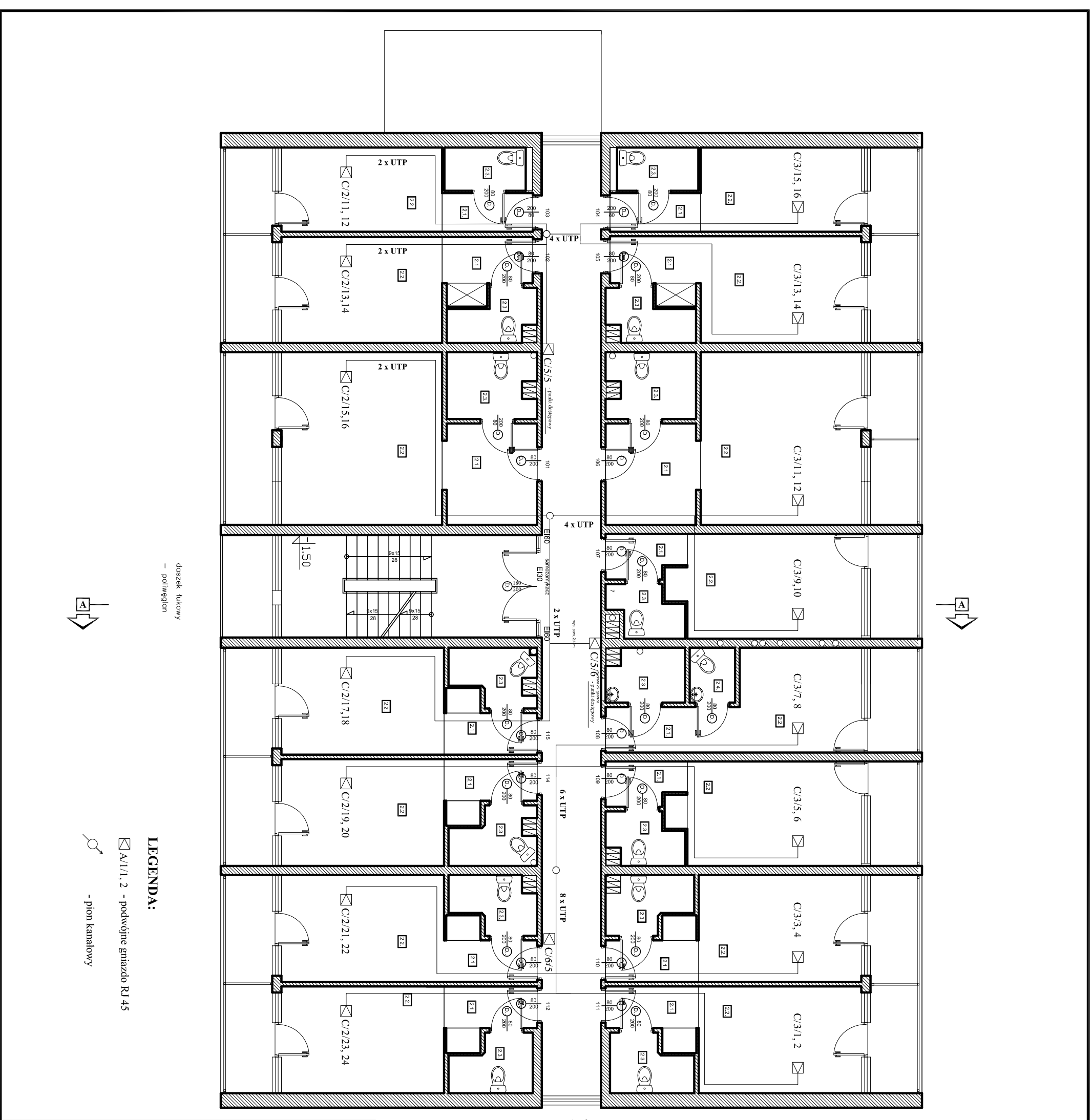

 $1 - \frac{\alpha}{\alpha}$ 

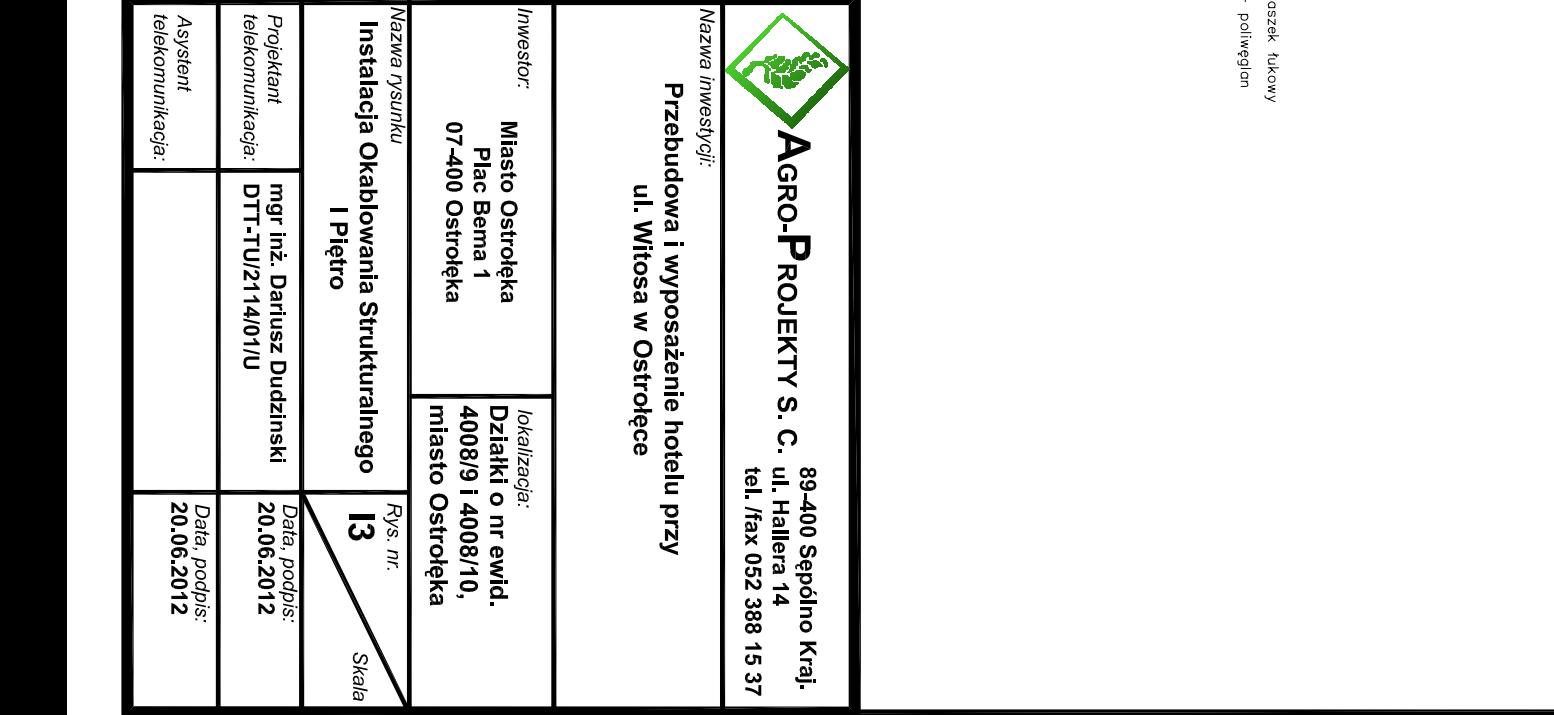

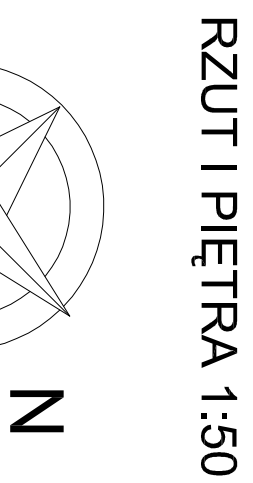

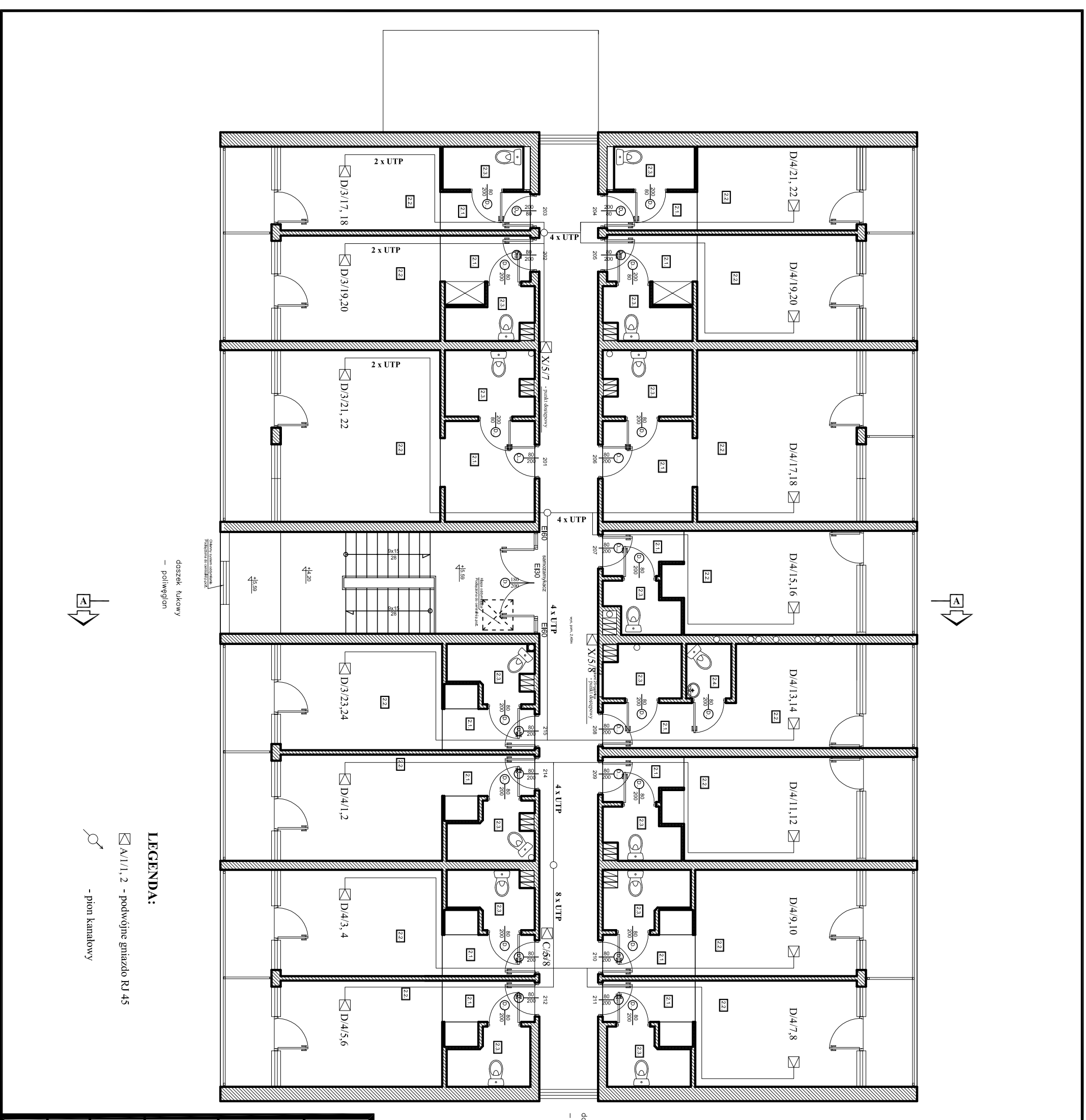

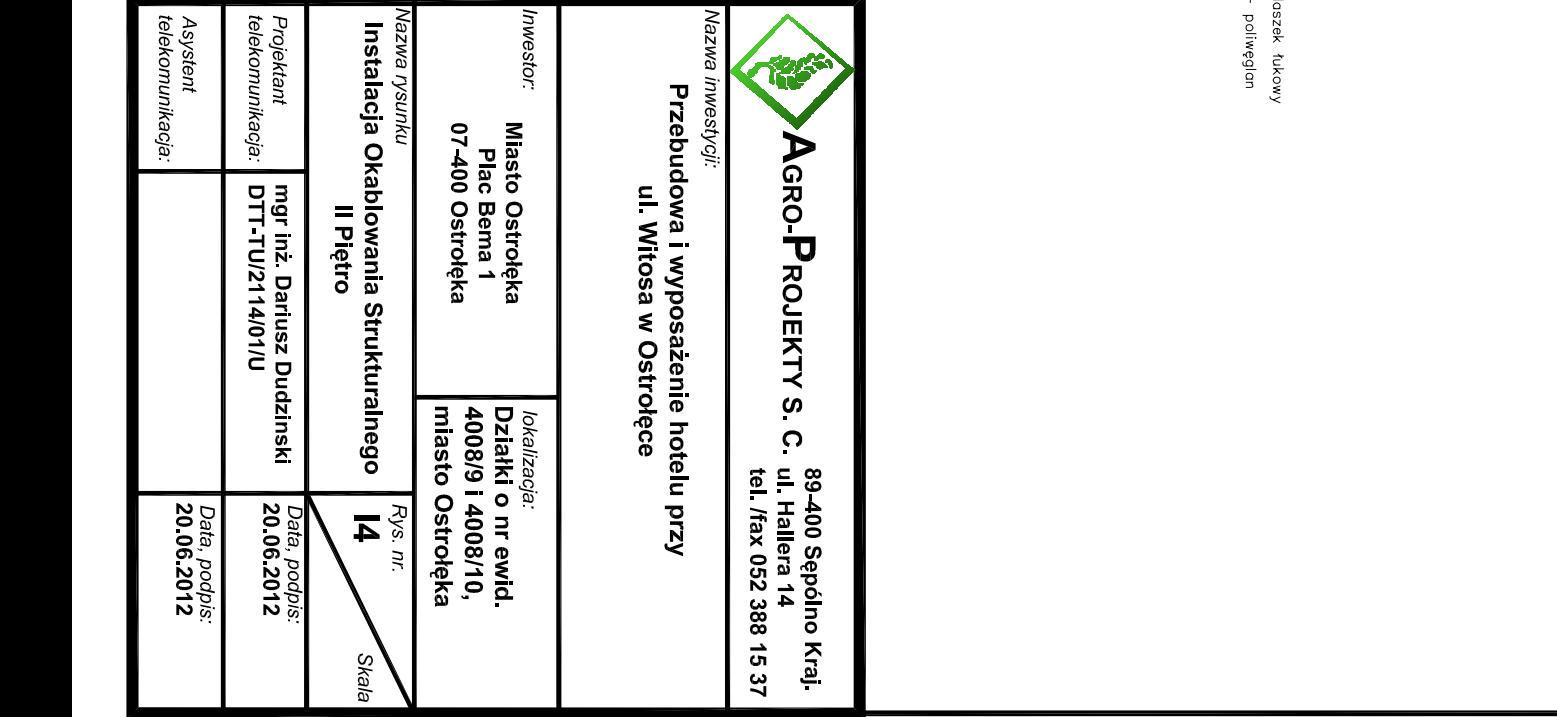

**RZUT II PIĘTRA 1:50** 

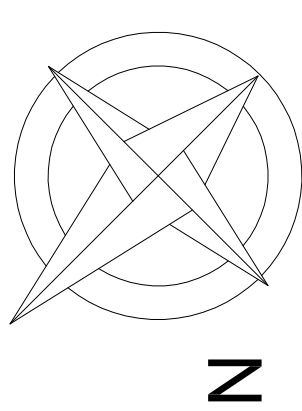

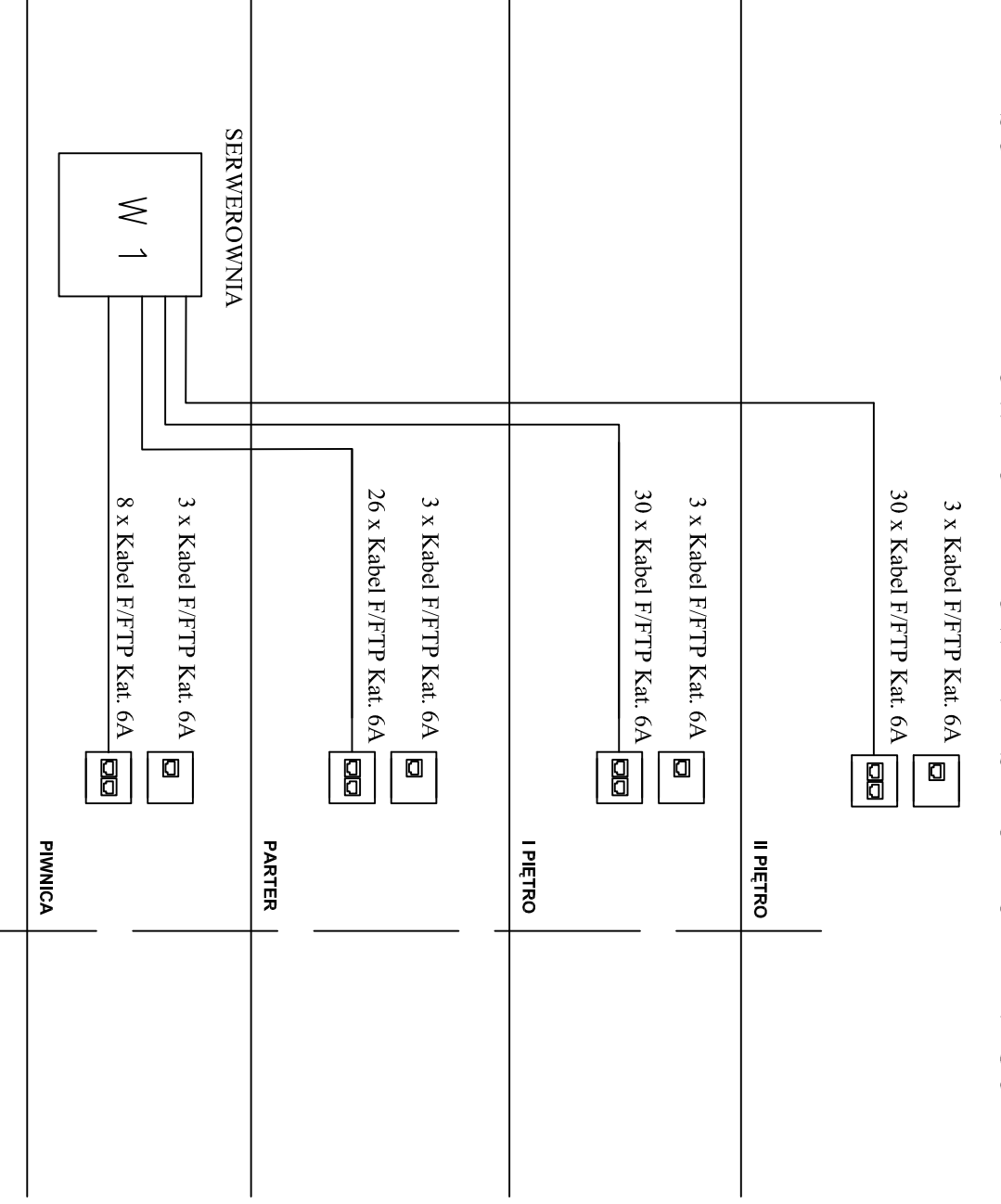

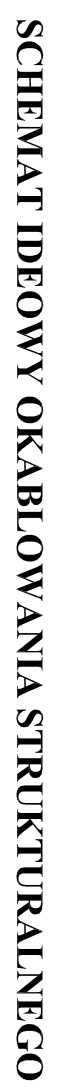

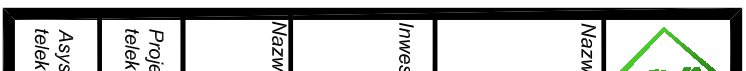

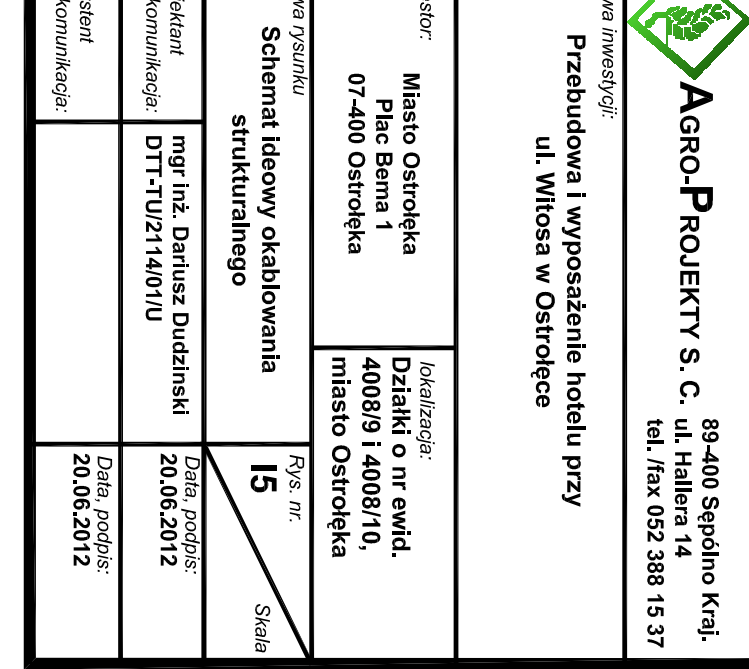

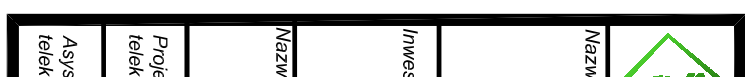

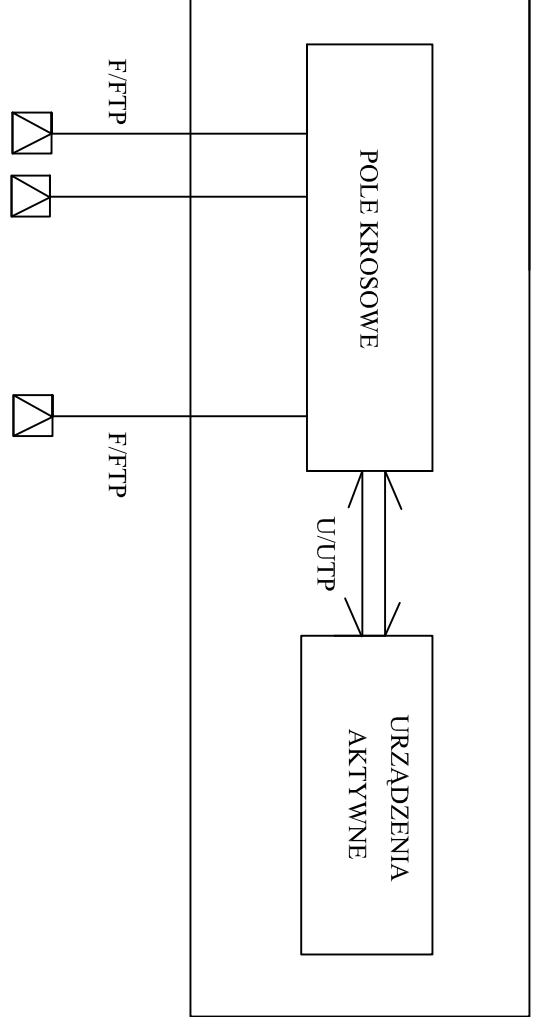

WEZEL SIECI STRUKTURALNEJ

# SCHEMAT LOGICZNY OKABLOWANIA STRUKTURALNEGO

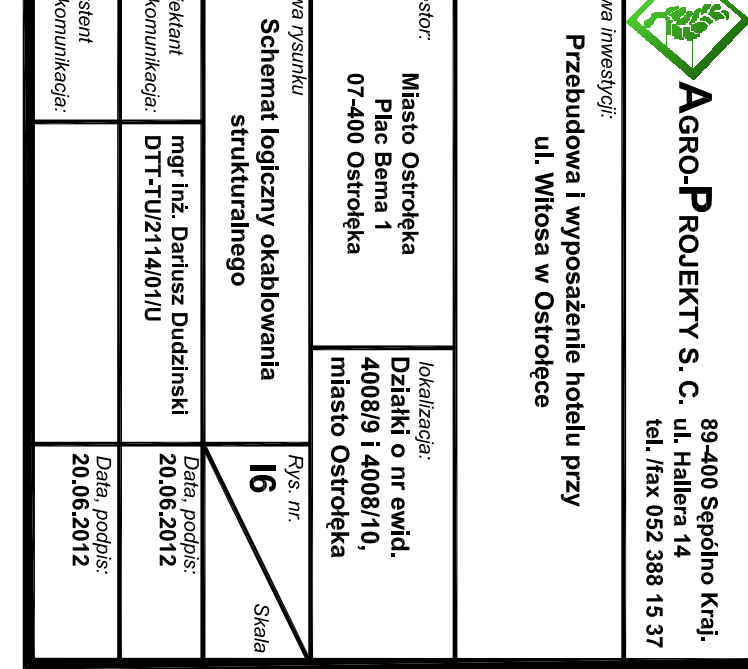

# WIDOK ROZMIESZCZENIA ELEMENTÓ W W SZAFIE DYSTRYBUCYJNEJ W1

**Communication**<br>Communication<br>Communication

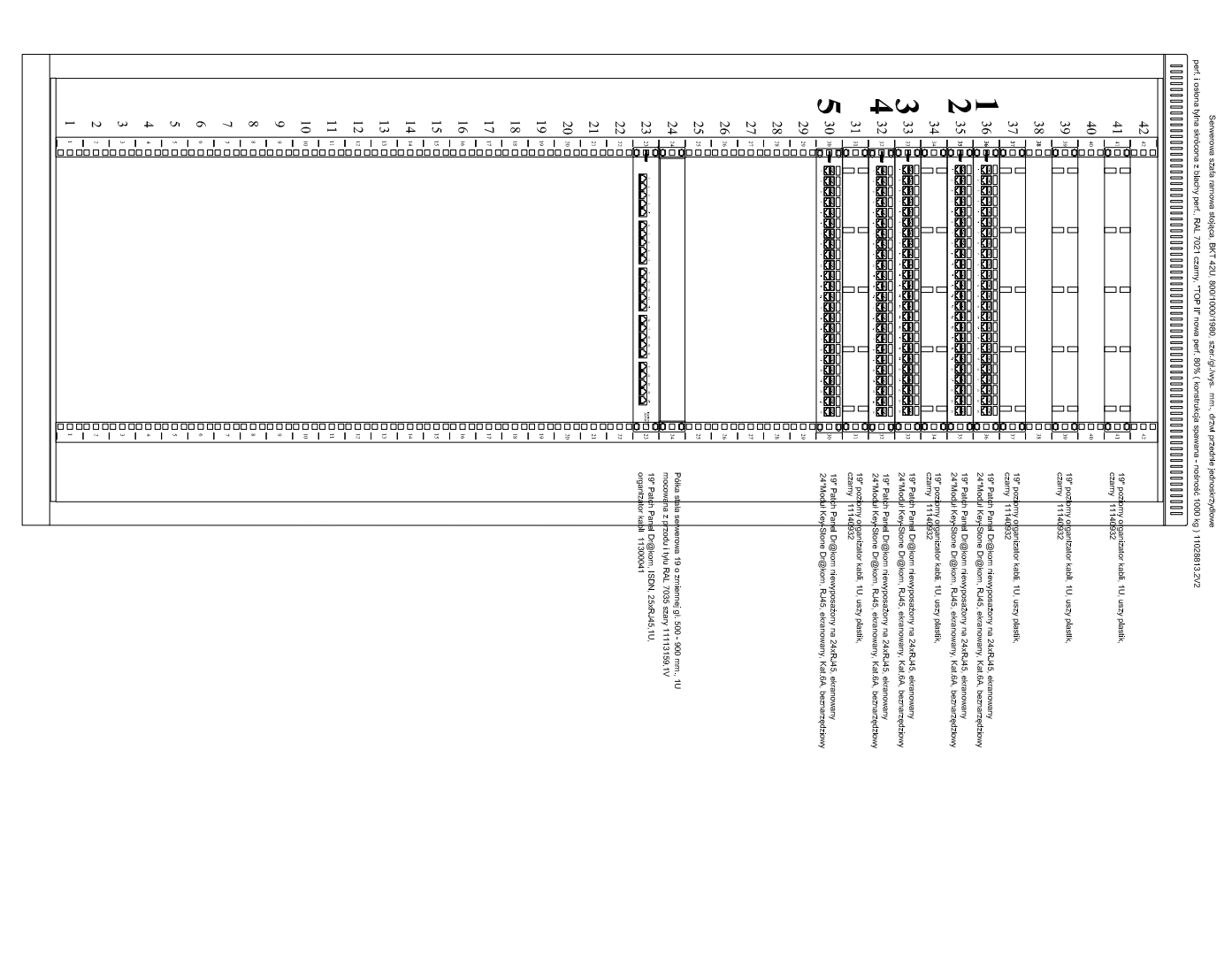

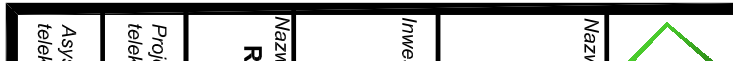

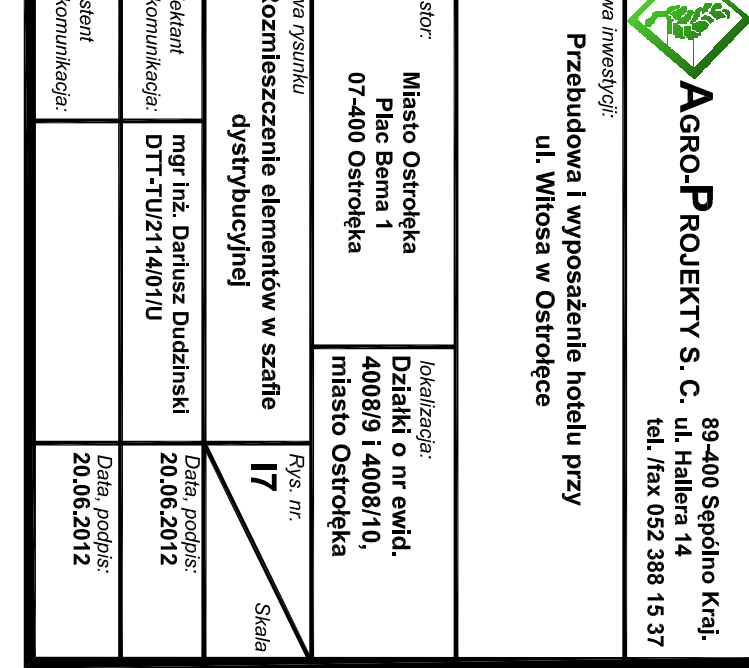

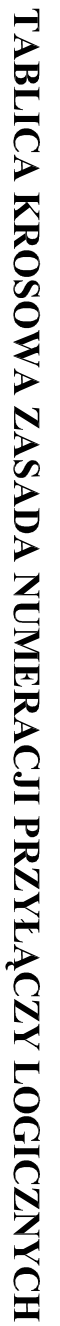

 $\bigwedge$ 

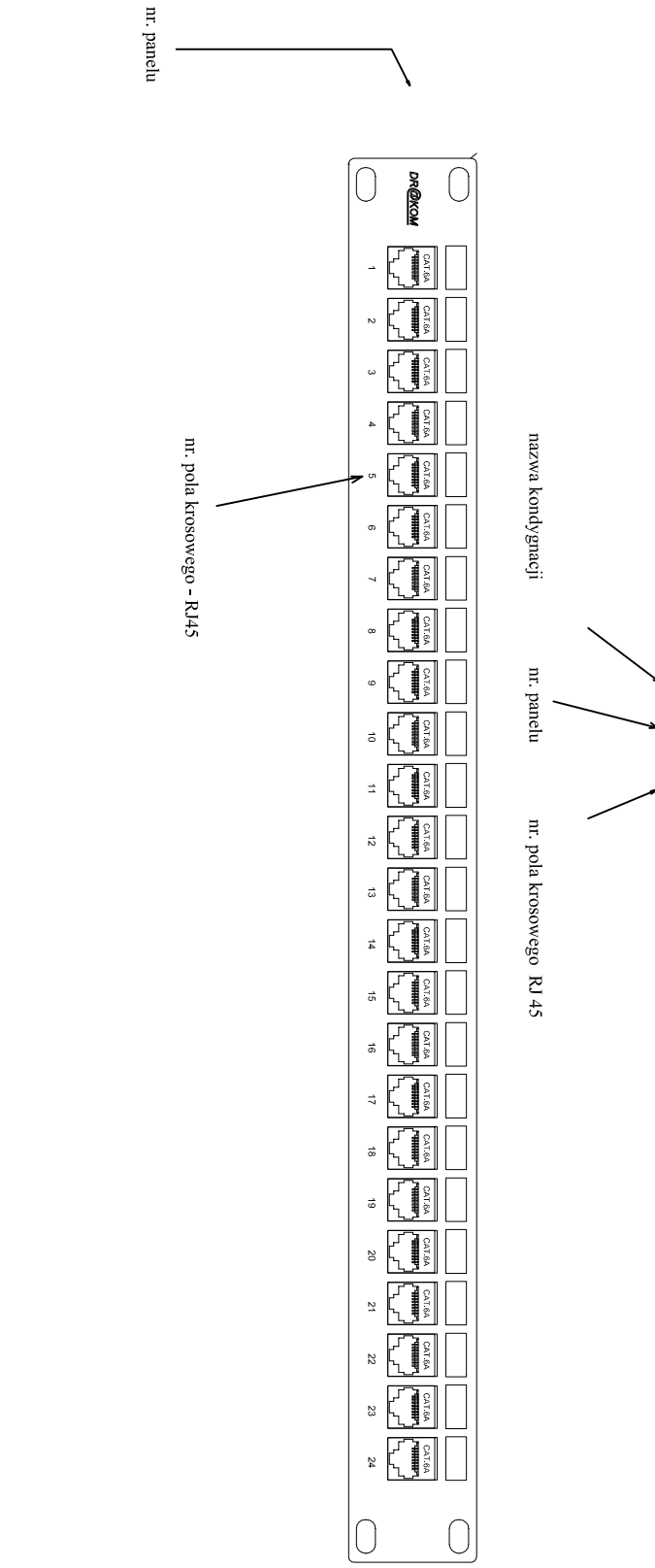

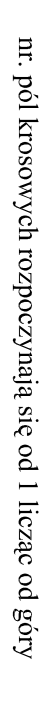

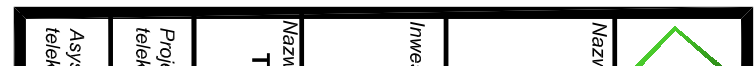

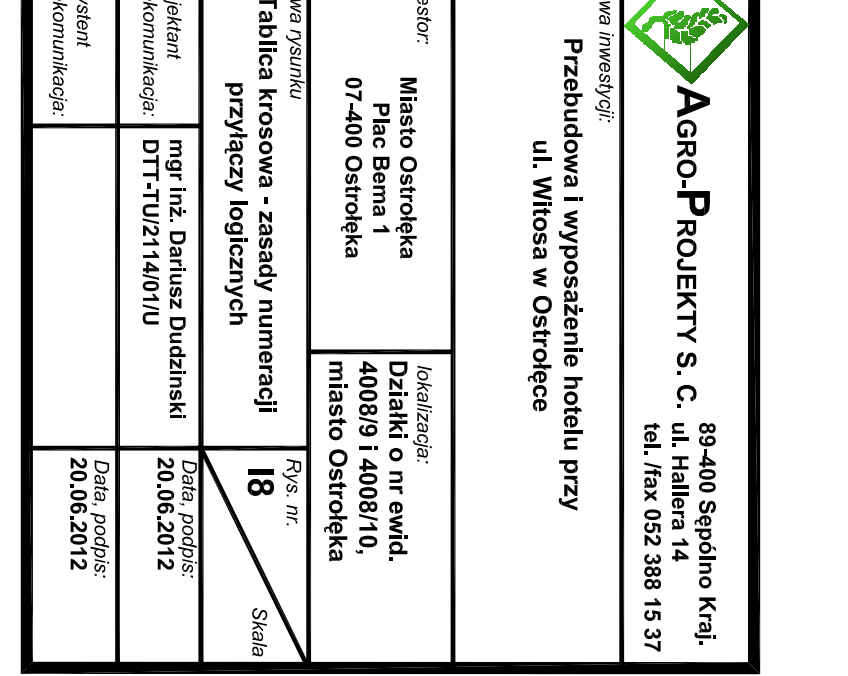

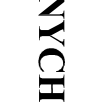